**Instytut Fizyki Doświadczalnej** Wydział Matematyki, Fizyki i Informatyki UNIWERSYTET GDAŃSKI

# <span id="page-0-0"></span>Określanie położenia i wymiarów metalowego obiektu na podstawie radiogramu

**DLF** 

**DYDAKTYCZNE LABORATORIUM** 

**FIZYCZNE** 

**Ćwiczenie 37** 

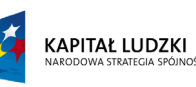

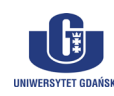

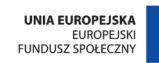

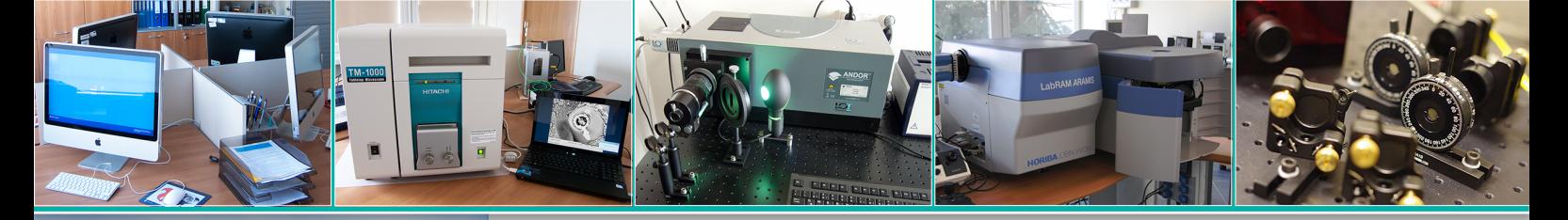

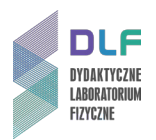

# **I. Zagadnienia do opracowania.**

- 1. Otrzymywanie promieniowania rentgenowskiego.
- 2. Budowa lampy rentgenowskiej.
- 3. Własności widma rentgenowskiego:
	- a) widmo ciągłe;
	- b) granica krótkofalowa widma;
	- c) widmo charakterystyczne:
		- prawo przesunięć Moseleya;
		- schemat poziomów energetycznych dla miedzi.
- 4. Prawa absorpcji dla widma rentgenowskiego:
	- a) współczynnik liniowy absorpcji, zasada addytywności dla mieszanin pierwiastków lub związków chemicznych;
	- b) współczynnik absorpcji masy, zależność od długości fali promieniowania padającego (krawędź absorpcji).

## **II. Zadania doświadczalne.**

1. Zapoznać się z funkcjami modułu rentgenowskiego widocznego na *Zdjęciu 1*.

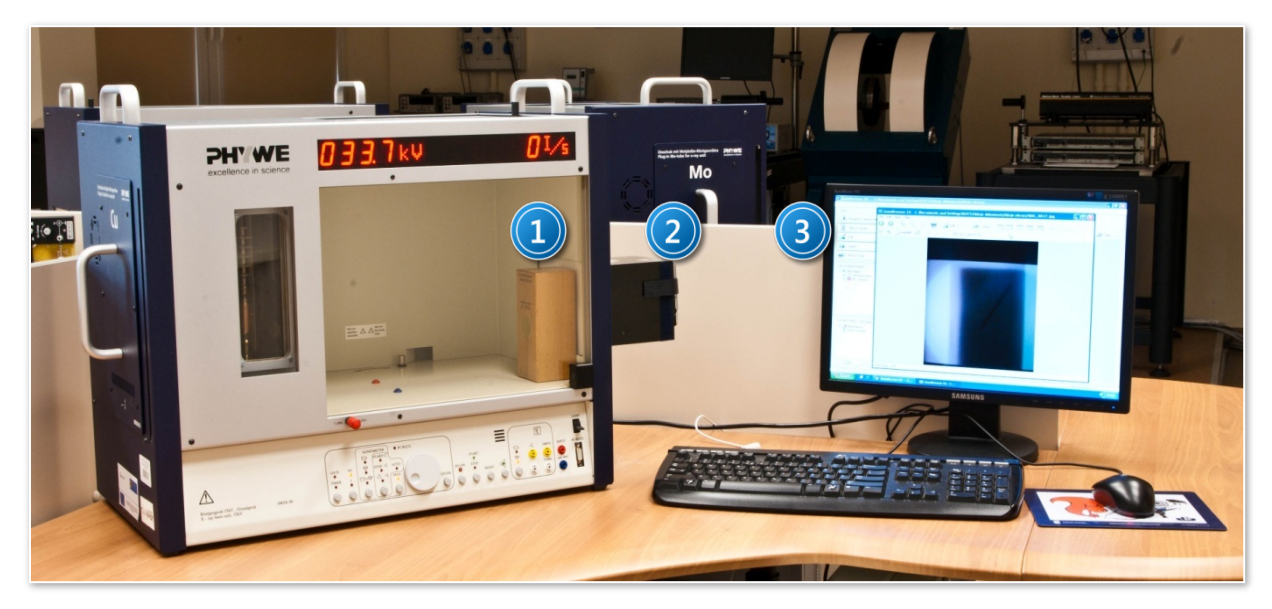

*Zdjęcie 1. Moduł rentgenowski z komputerem: 1 – fantom; 2 – aparat fotograficzny w osłonie; 3 – zestaw komputerowy.*

- 2. Włączyć moduł rentgenowski (włącznikiem na tylnej ściance obudowy) oraz komputer.
- 3. Wykonać zdjęcia drewnianego fantomu.

W tym celu wykonać następujące czynności:

- a) Umieścić fantom wewnątrz modułu rentgenowskiego tak, aby metalowy krążek z przodu fantomu skierowany był w kierunku otworu wyjściowego promieniowania a jego tylna ścianka stykała się z ekranem fluorescencyjnym obudowy modułu (patrz *Zdjęcie 1*).
- b) Aparat fotograficzny umieścić w osłonie okienka umieszczonej na zewnątrz modułu (2 na Zdjęciu 1).

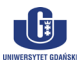

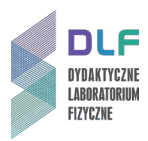

- c) Na panelu sterującym modułu rentgenowskiego (patrz Zdjęcie 2) ustawić następujące parametry pomiarowe:
	- napięcie anodowe  $U_A = 35 kV$ ;
	- prąd anodowy  $I_A = 1$   $mA$ ;
	- czas naświetlania ustawić na 1 minutę.

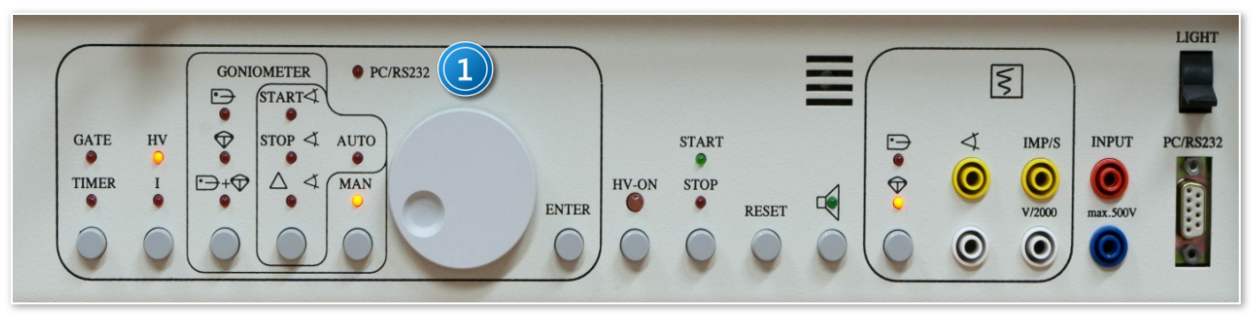

*Zdjęcie 2. Widok panelu sterującego modułem rentgenowskim: 1 – pokrętło wyboru wartości parametrów pomiarów.*

Dobór żądanej wartości napięcia  $U_A$  jest realizowany poprzez wciśnięcie przycisku "HV–ON" na płycie czołowej modułu (z lewej strony), ustawienie żądanej wartości pokrętłem 1 na *Zdjęciu 2* oraz zatwierdzeniem wybranej wartości przyciskiem "*ENTER*".

Żądaną wartość natężenia prądu  $I_A$  uzyskuje się poprzez zastosowanie analogicznej procedury zaczynając od ponownego wciśnięcia przycisku "HV-ON".

Wybrane wartości parametrów pomiaru są sygnalizowane diodami LED oraz wyświetlane na cyfrowym wyświetlaczu.

Do ustawiania czasu naświetlania służy przycisk "*TIMER*", pokrętło 1 na *Zdjęciu 2* oraz przycisk "ENTER" w celu zatwierdzenia wybranej wartości.

- 4. Uaktywnić przyciskiem "HV-ON" wybrane wartości napięcia i prądu emisyjnego lampy.
- 5. Uruchomić "START".
- 6. Wykonać fotografię.
- 7. Obrócić fantom o ∢90° w płaszczyźnie poziomej i ponownie wykonać zdjęcia postępując jak w punktach II.3.b). – II.5.
- 8. Na podstawie radiogramów uzyskanych dla obu pozycji fantomu określić położenie i długość metalowego pręcika ukrytego w drewnianej obudowie.
- 9. Korzystając z rysunków i wzorów w Dodatku obliczyć składowe  $l_x, l_y, l_z$  obiektu widocznego na radiogramie.
- 10. Podać rzeczywistą długość pręcika (wraz z błędem pomiarowym) oraz określić jego przestrzenne położenie.

#### **III. Zestaw przyrządów.**

- 1. Moduł rentgenowski.
- 2. Aparat fotograficzny.
- 3. Drewniany fantom.
- 4. Zestaw komputerowy.

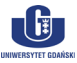

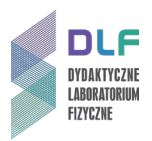

## **IV. Literatura.**

- 1. D. Halliday, R. Resnick, J. Walker "Podstawy fizyki", PWN, Warszawa 2003.
- 2. S. Szarras "Budowa ciała stałego", WNT, Warszawa 1974.
- 3. Ch. Kittel "Wstęp do fizyki ciała stałego", PWN, Warszawa 1999.
- 4. Cz. Bobrowski "*Fizyka – krótki kurs*", Wydawnictwo Naukowo Techniczne,1998.
- 5. V. Acosta, C.L. Cowan, B.J. Graham "Podstawy fizyki współczesnej", PWN, Warszawa 1981.
- 6. Ch. Kittel "*Introduction* to *Solid State Physics"*, John Wiley & Sons, 2004.
- 7. G.Burns "*Solid State Physics"*, Academic Press, Inc. London 1985.
- 8. R. Steadman "*Crystallography"*, Van Nostrand Reinhold (UK) Co.Ltd., 1982.
- 9. M.F. Ladd, R.A. Palmer "Structure Determination by X-Ray Crystallography", Plenum Press. New York and London 1985.
- 10. V. Acosta, C.L. Cowan, B.J. Graham "*Essentials of Modern Physics*", Harper & Row, NY 1973.
- 11. K. Hermbecker Handbook "*Physics X-Ray Experiments"*, PHYWE-Series of Publication, 2010.
- 12. Ch. Hammond *"The Basic of Crystallography and Diffraction"*, Oxford Science Publications, Oxford 2009.

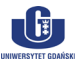

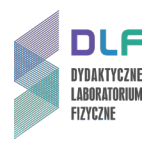

# **Dodatek**

Rysunki i wzory pomocne w opracowaniu radiogramów

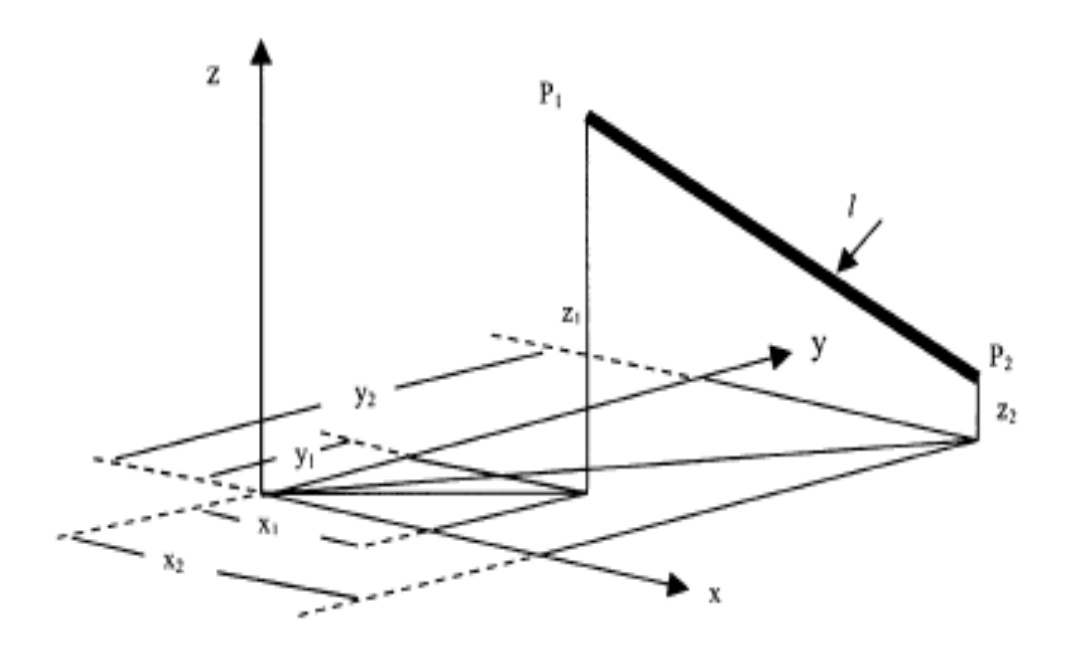

*Rysunek 3.Współrzędne badanego obiektu – metalowego pręcika w układzie kartezjańskim x, y, z.*

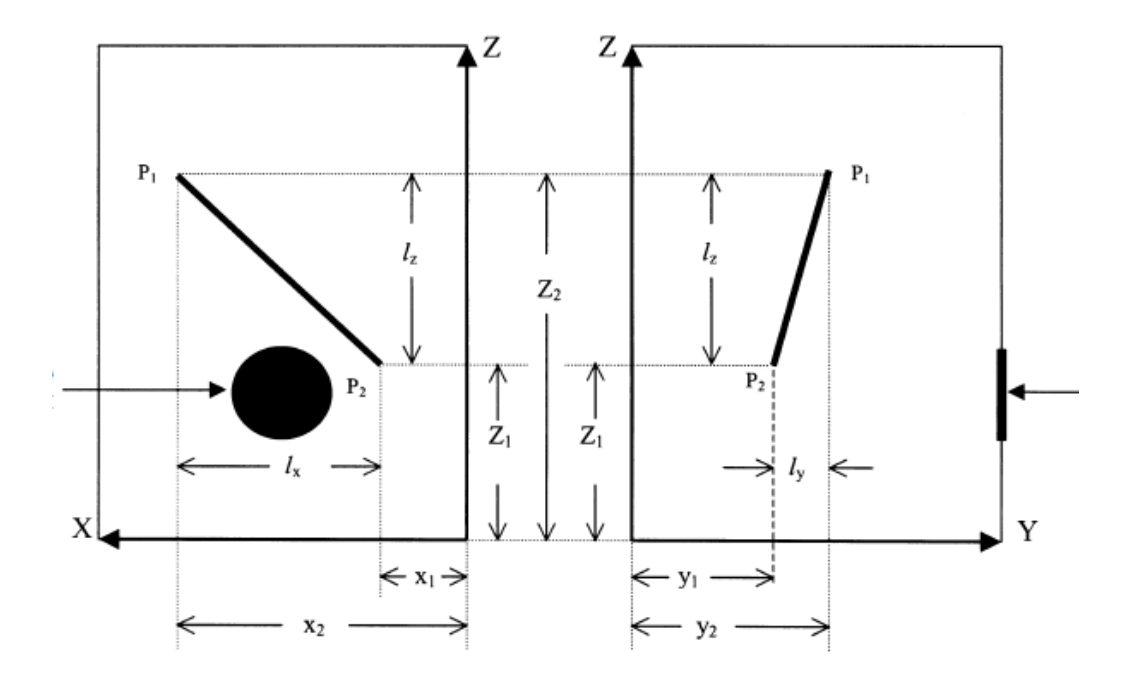

*Rysunek 4. Rzut metalowego pręcika na płaszczyznę x, z (na lewo) i na płaszczyznę y, z (na prawo).*

 $\begin{bmatrix} \cdot & \cdot & \cdot \\ \cdot & \cdot & \cdot \end{bmatrix}$ 

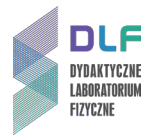

Długość drutu na otrzymanych fotografiach (zgodnie z *Rysunkami 3 i 4*) ujmuje równanie (1):

$$
l = \sqrt{(x_2 - x_1)^2 + (y_2 - y_1)^2 + (z_2 - z_1)^2} = \sqrt{l_x^2 + l_y^2 + l_z^2}
$$
 (1)

Obliczenie długości rzeczywistej  $l^*$  wymaga uwzględnienia tzw. powiększenia obiektu  $V$ :

$$
V = \frac{d^*}{d}
$$
 (2)

gdzie:  $d$  – średnica metalowego krążka na fotografii,

 $d^*$  – średnica rzeczywista krążka ,  $d^* = 30.0$  mm.

Na podstawie równań (1) i (2) rzeczywista długość drutu  $\bm{l}^*$  wynosi:

$$
l^* = \frac{l}{V} \tag{3}
$$

Położenie przestrzenne obiektu najwygodniej jest określić za pomocą cosinusów kierunkowych zdefiniowanych następująco:

$$
\cos \alpha = \frac{l_x}{l}
$$

$$
\cos \beta = \frac{l_y}{l}
$$

$$
\cos \gamma = \frac{l_z}{l}
$$

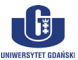